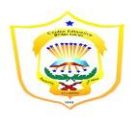

# TECNOLOGÍA Mecanografía computarizada 11º

Porque el Señor da la sabiduría; conocimiento y ciencia brotan<br>de sus labios. roverbios 2:6

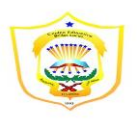

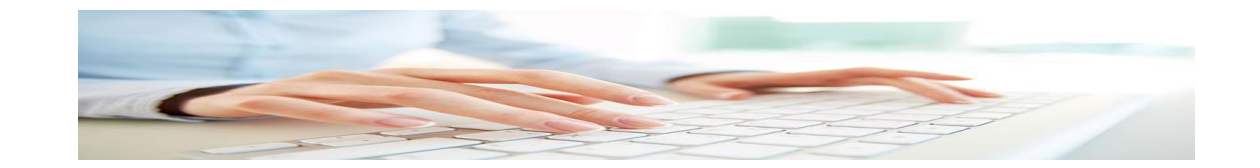

# **MINISTERIO DE EDUCACIÓN CENTRO EDUCATIVO BELLAS LUCES MÓDULO DE TECNOLOGÍA (MECANOGRAFIA COMPUTARIZADA) 11ºGRADO I TRIMESTRE 2020**

Nombre: Nombre: Nombre: Nivel: Recha de Entrega: Prof. Minerva Ramirez Yaus Valor Total: 100 puntos

**RECUERDE UTILIZAR BOLÍGRAFO DE TINTA AZUL O NEGRA. NO**

### **BORRE, NO TACHE, NO USE LÍQUIDO CORRECTOR.**

**Objetivo: 1. Analiza el concepto, origen, finalidad y las normas de mecanografía computarizada** 

### **2. Distingue los libros empleados Mecanografía computarizada de Marcos A. ortega**

- I. PARTE: Investigarán en diferentes libros todo lo referente a:
- 1. Reconocer el teclado
- 2. Acatar las normas básicas de ergonomía
- 3. Comprender el propósito y la importancia de adquirir técnicas adecuadas de digitación
- 4. Utilizar técnicas apropiadas de digitalización
- 5. Digitalizar con todos los dedos de las manos
- 6. Cuidar y utilizar adecuadamente el teclado
- 7. Conocer y utilizar comandos rápidos del teclado
- 8. Utilizar el teclado competentemente con todos los dedos de ambas manos
- 9. Configurar el teclado con el panel de control

Bibliografía:

**Mecanografía computarizada de Marcos A. ortega** (Punto 1 al 4: Págs. 10,11,12,13,14,15,16,) Punto 6 al 9: (Págs. 55,56,58,59,60)

Tejeira B., Norma M. Contabilidad 9. SUSAETA Ediciones Panamá, S.A

Punto No.5: Págs. 34,35 y punto No. 10: Pág. 42 y 43

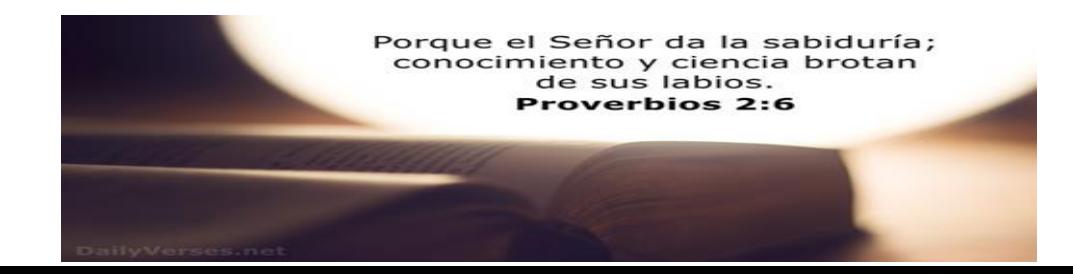

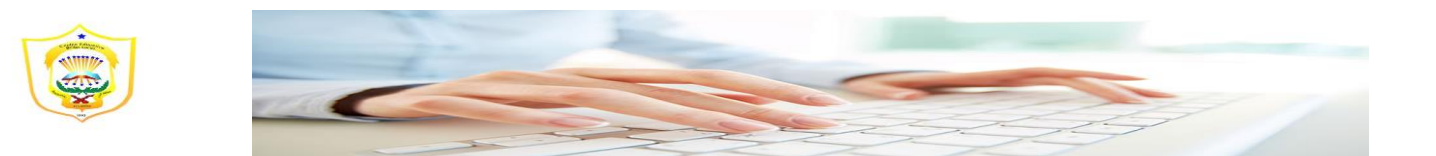

II. PARTE: Cuestionario

Desarrollan y anotan las siguientes preguntas en su libreta

*equivale a una página. valor 30pts.* 

- *1. ¿Qué es la micanografia?*
- *2. ¿De qué manera disponemos de la mecanografía?*
- *3. ¿Como se define la mecanografía?*
- *4. ¿Mencione las ventajas de la mecanografía?*
- *5. ¿Menciones las desventajas de la mecanografía?*
- *6. ¿Explique la postura corporal del cuerpo a la hora de sentarse para usar la computadora?*
- *7. ¿Explique la forma correcta de utilizar el ratón?*
- *8. ¿Cuál es la importancia de la mecanografía des de la personas y aspecto ocupacionales o profesional?*
- *9. ¿Qué es el teclado?*
- *10. ¿misione las teclas de funciones y para qué sirve cada una?*
- *11. ¿cuáles son las teclas de control y para qué sirve?*
- *12. ¿Cuáles son las alfanuméricas y sus funciones?*
- *13. ¿cuáles son las teclas especiales?*
- *14. ¿cuáles son las teclas numéricas y para que sirven?*
- *15. ¿qué es cable de poder?*
- *16. ¿cómo funciona el cable de poder?*

Bibliografía:

**Mecanografía computarizada de Marcos A. ortega** (Punto 1 y 2 pág: 19 y 20; Punto 3,4,5,6: págs.. 23 a la 25.

Tejeira B., Norma M. Contabilidad 9. SUSAETA Ediciones Panamá, S.A.

Punto 7,8: pág.53,59,62,66;

Punto 9 al 13: págs..47 y 48

III. PARTE: ECUACIÓN FUNDAMENTAL DE LA MECANOGRAFIA Realizan prácticas sobre la diciplina y la postura correcta a la hora de sentarse frente al computador

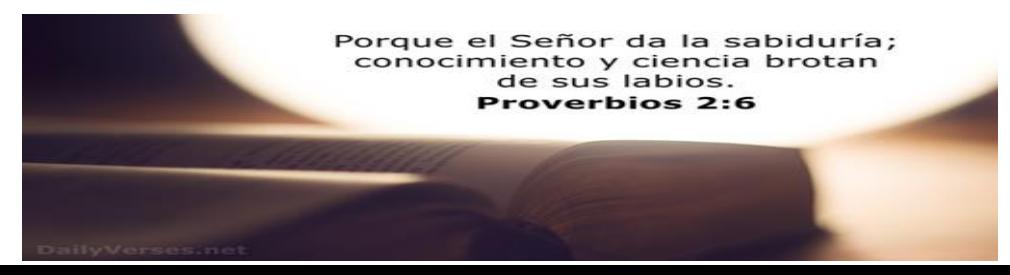

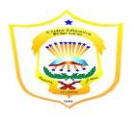

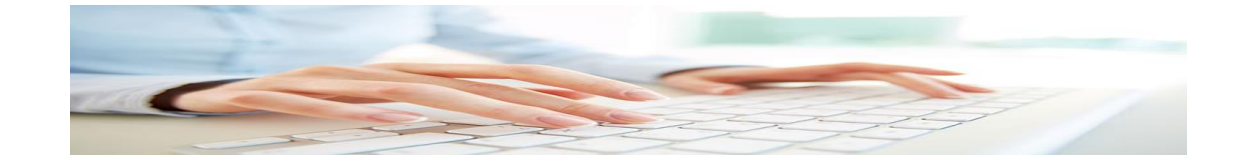

### <https://www.mecanografia-online.com/ES/Aspx/Start.aspx>

# *MINISTERIO DE EDUCACION COLEGUIO BILINGÜE DE BELLAS LUCES EL TECAL MODULO DE MECANOGRAFIA DE Profesora: Minerva Ramirez Yau*

*Fecha de entrega al regresar a clases, según lo ordene la ministra de educación. Correo: infoalumnosyau@gmail.com*

# Historia de la mecanografía

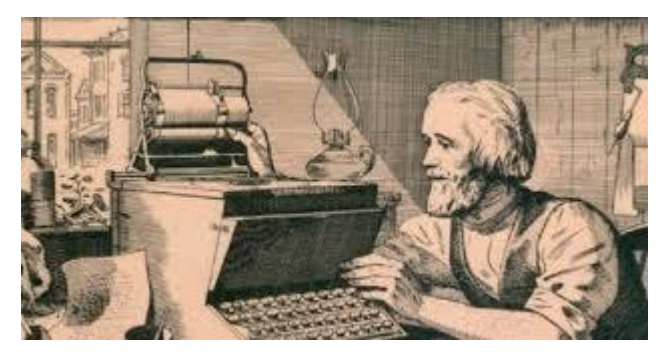

La mecanografía (del griego (mechané): mecánico, máquina, y (grafé): escritura, dibujo) es el proceso de introducir texto o caracteres alfanuméricos en un dispositivo por medio de un teclado como los que poseen las máquinas de escribir, los ordenadores (computadoras) y las calculadoras. El término se acuñó cuando se empezaron a utilizar las primeras máquinas de escribir mecánicas. Con el avance de la tecnología se han desarrollado otros métodos para realizar dicha tarea al mismo tiempo que se facilita su labor, algunos de estos mecanismos son los punteros, ratones o reconocimiento de voz.

### Importancia De La mecanografía

La importancia de la mecanografía en el mundo moderno permite elaborar la correspondencia y documentos comerciales con mayor exactitud, pulcritud y en un

tiempo menor. La mecanografía también permite obtener copias utilizando el papel carbón y permite perforar con tipos y sin tinta los papeles "stencils" para realizar la impresión por medio de multígrafos. La mecanografía ha sido una de las destrezas más exigidas en el mercado laboral de la oficina. Con la introducción del computador en las actividades de oficina, las destrezas

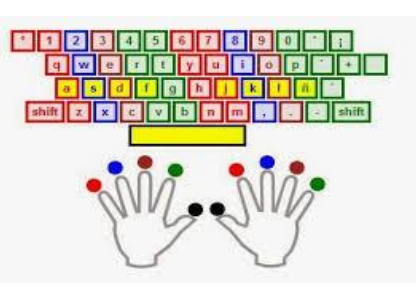

mecanográficas se han visto fortalecidas, por cuanto el teclado del computador es muy similar al de la máquina de escribir.

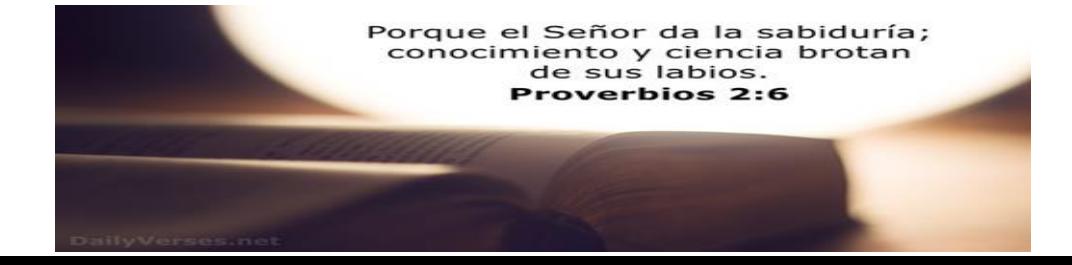

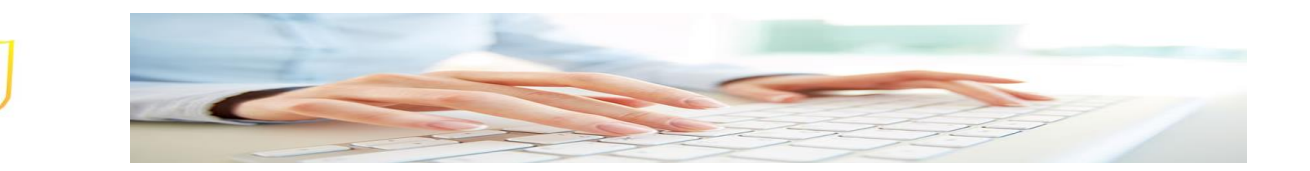

# **Evolución De La mecanografía**

El primer intento de crear una màquina de escribir data de 1714. El registro de la patente la describe como una "màquina artificial con métodos para imprimir o transcribir letras ". Ya no existen los dibujos del diseño de esta máquina. En 1829

se dio la creacion en la Francia del siglo XVIII de una máquina que permitìa escribir a los ciegos y, en Estados Unidos de una máquina llamada tipògrafo, que consistía en una impresora cuyos tipos estaban colocados en semicírculo. en 1867un inventor

norteamericano: Christopher Latham Sholes, propuso crear

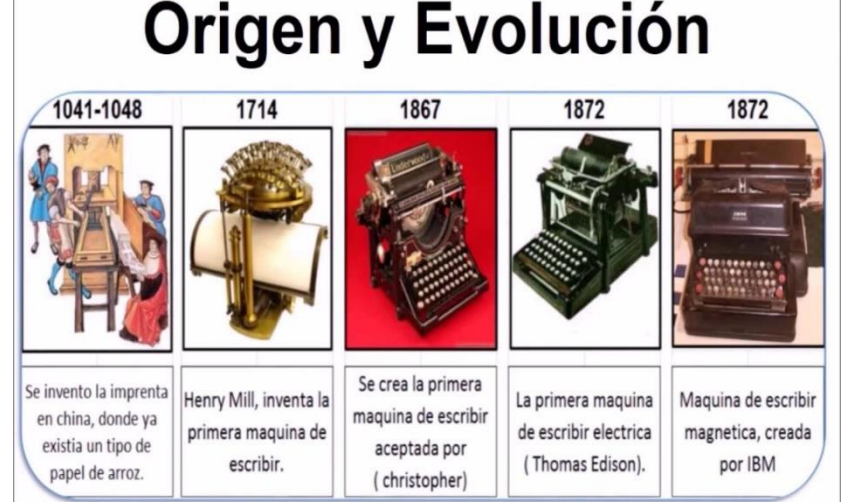

la primera máquina con verdadero uso práctico. En 1868 construyó otra màquina que por primera vez escribiera más ràpido que la pluma y fue mejorada en los siguientes años, En 1873 sholes firmó un contrato para que en 1874 llevaran la marca de la compañía E. Remington & Son. Sus principales innovaciones eran los espacios entre renglones y un sistema de retroceso.

# [VENTAJAS DE LA](https://tuacademiaenalcorisa.wordpress.com/2014/06/30/ventajas-de-la-mecanografia/) MECANOGRAFÍA

Hoy en día la agilidad en la escritura en ordenador es indispensable, desde luego para los estudiantes de cualquier nivel, y también para muchos empleos, en los que se considera un requisito ineludible (si en un currículum se pone que se sabe de ordenadores, pero no de mecanografía).

Utilizar todos los dedos en lugar de dos incrementa hasta 10 veces la velocidad de escritura, con el consiguiente ahorro de tiempo. Lo mismo ocurre al no tener que mirar el teclado para escribir.

*VENTAJAS DE LA MECANOGRAFÍA:*

• *Se escribe más rápido, con más agilidad.*

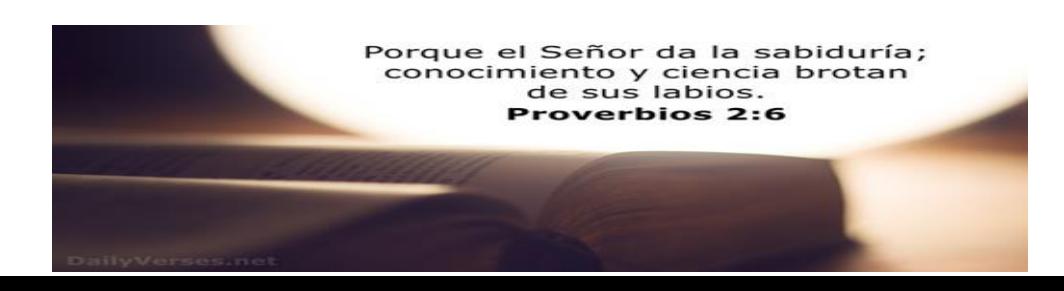

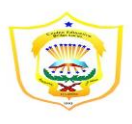

- *A la vez se ejercitan los dedos y se hacen más ágiles al moverse en otras cosas.*
- *Se ahorra mucho tiempo con una gran velocidad.*
- *Se hace con muchos menos errores.*
- *Se puede estar escribiendo a la vez que estás leyendo el texto (sin ver el teclado, ni lo que se está escribiendo).*
- *Aumenta nuestra productividad.*

*Al Igual Que Puede Tener Sus Ventajas También Tiene Sus Desventajas Como Pueden Ser:*

- *1- Falla en la vista*
- *2-Dolor en la espalda si no tenemos buena postura al mecanografiar.*
- *3- Yagas En Los Dedos, Etc.*

*Recuerden que es muy importante la postura corporal del cuerpo,* 

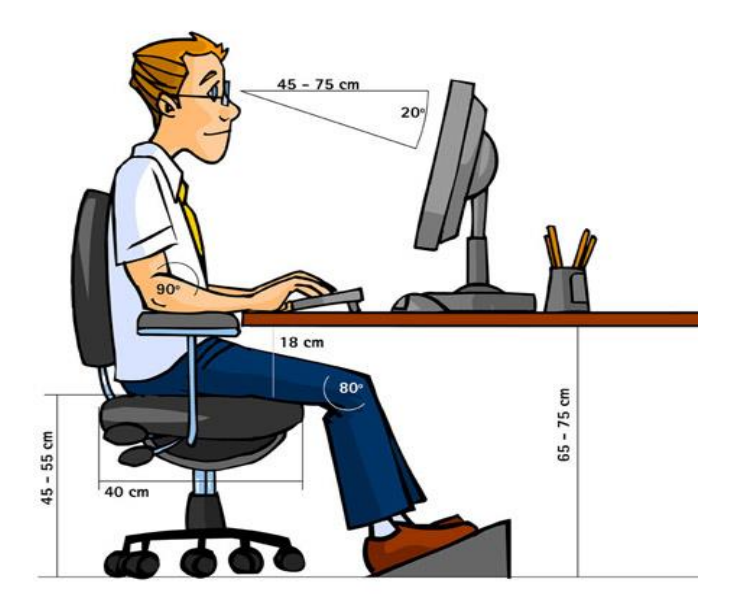

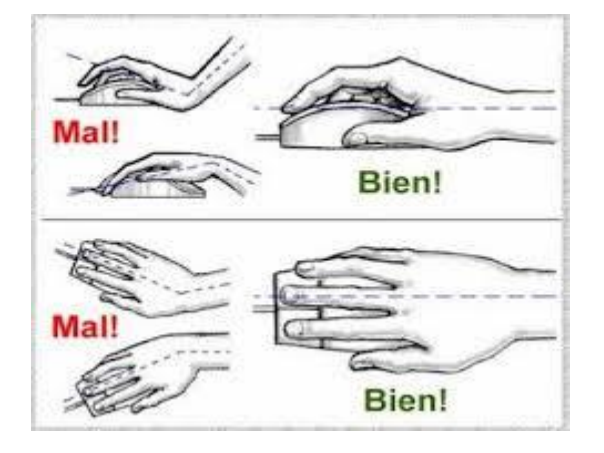

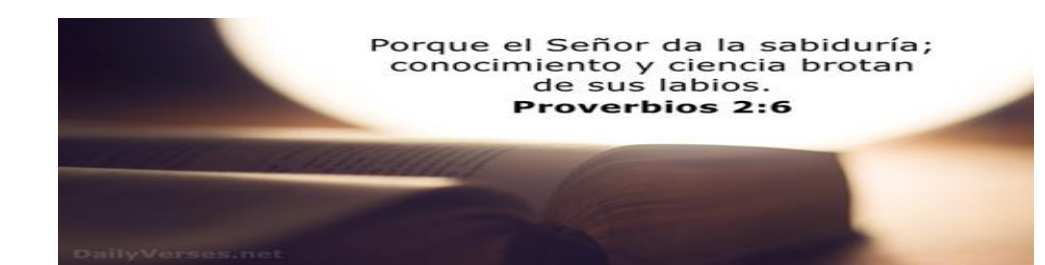

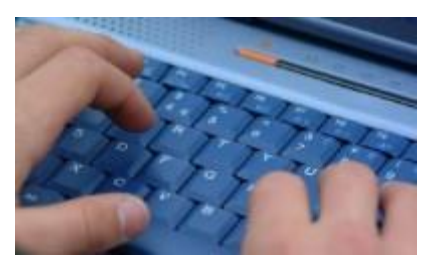

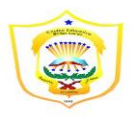

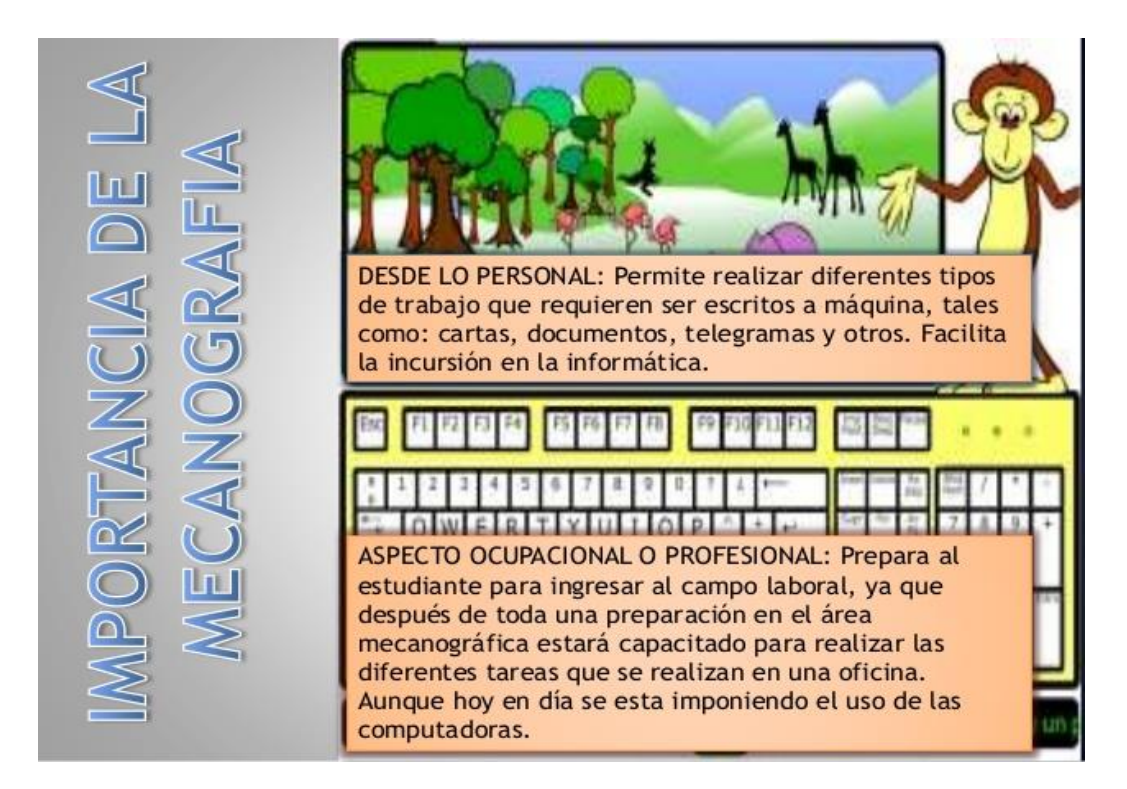

# *Taller #1 15pts.*

*Seña lo siguiente en cada dibujo representativo en la imagen la manera correcta de tomar el ratón (ratón). Con las manos realice un diagrama.* 

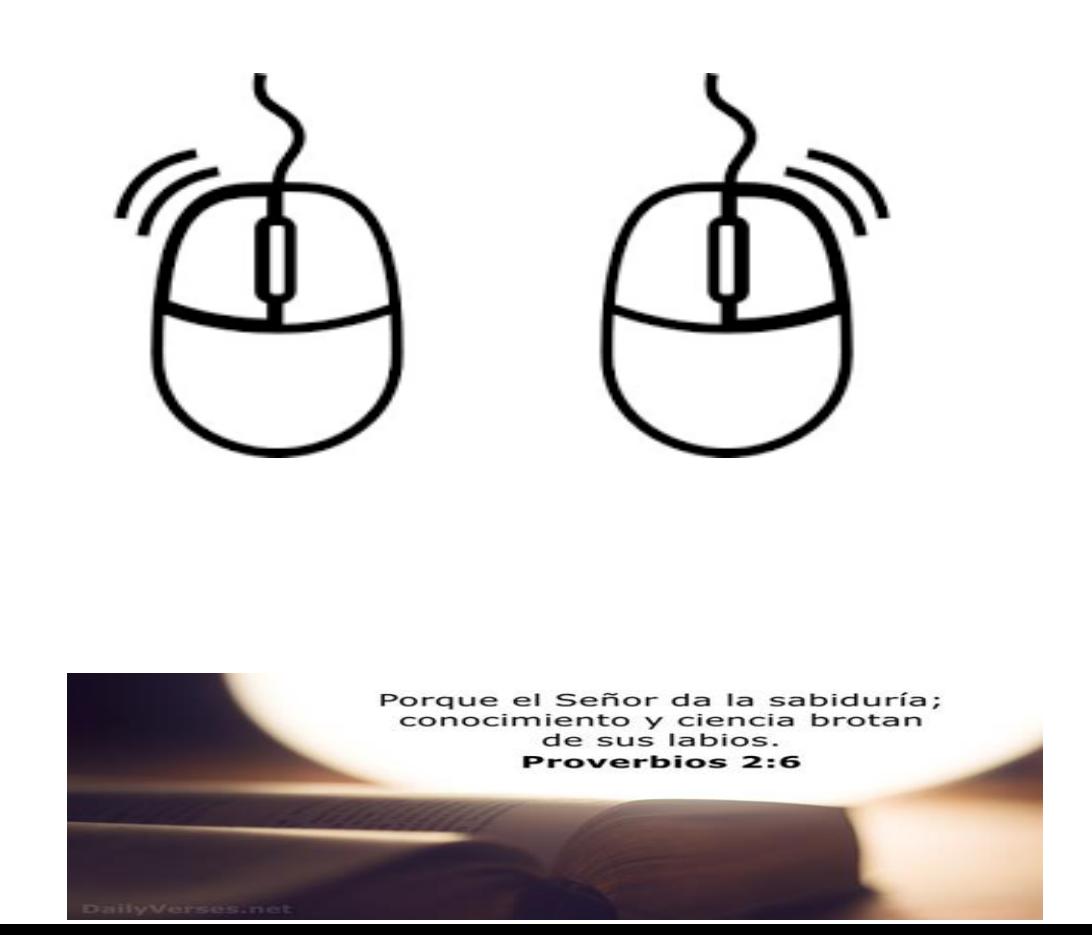

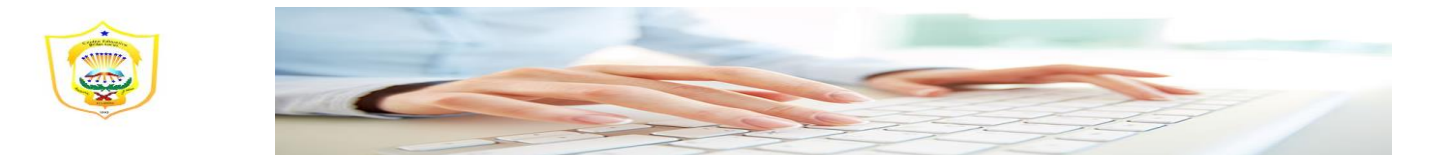

*¿Qué es el teclado?*

*El teclado es una de las principales herramientas que usamos para interactuar e introducir datos en el [computador](http://www.gcfaprendelibre.org/tecnologia/curso/informatica_basica/empezando_a_usar_un_computador/2.do). Sus teclas están clasificadas en 6 áreas. Veamos cuáles son:*

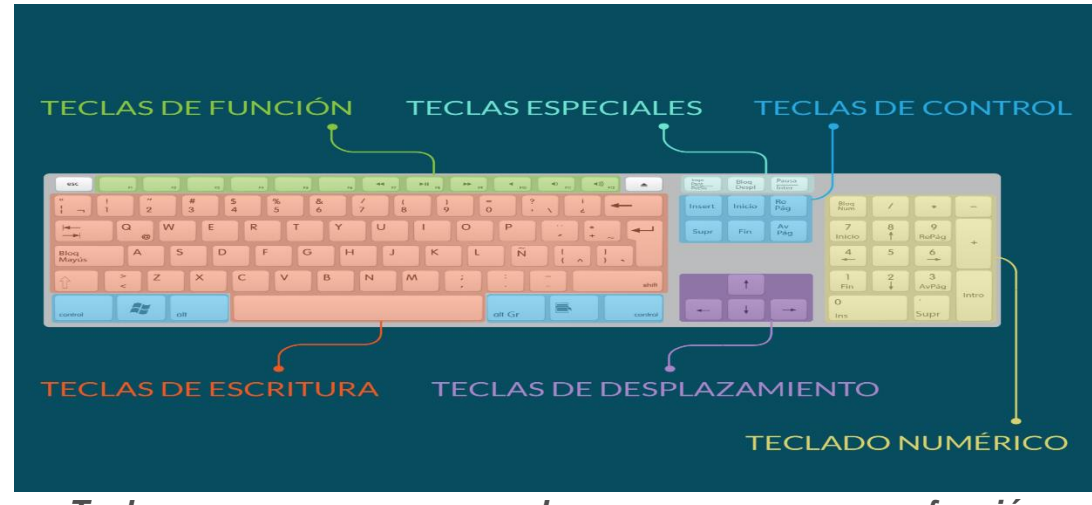

- *Teclas de función: Es la primera línea de teclas y las encuentras en la parte superior del teclado. Se representan como F1, F2, F3... y te sirven para realizar una función específica o para acceder a atajos de los programas.*
- *Teclas de control: Se utilizan por sí solas o en combinación con números para acceder a funciones o realizar determinadas acciones. Las más usadas son Ctrl, Alt, Esc y la tecla con el ícono de [Windows](http://www.gcfaprendelibre.org/tecnologia/curso/windows_8/introduccion_a_windows_8/1.do) (En el caso de los computadores que cuentan con este sistema operativo). En los computadores con sistema operativo macOS X un de las teclas más usadas es Command.*
- *Teclas para escribir o alfanuméricas: Aquí están todas las letras, números, símbolos y signos de puntuación. Estas teclas se encuentran normalmente en una máquina de escribir.*
- *Teclado numérico: Sirve para ingresar datos numéricos de forma rápida. Las teclas y símbolos están agrupadas de la misma forma como aparecen en las calculadoras.*
- *Teclas especiales y de desplazamiento: Estas teclas son las que te sirven para desplazarte por documentos o*

Porque el Señor da la sabiduría; conocimiento y ciencia brotan<br>de sus labios. overbios 2:6

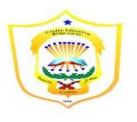

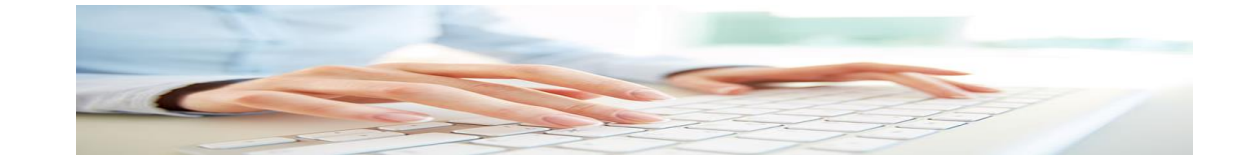

*páginas web y editar algunos textos. Entre ellas están: Supr, Inicio, Fin, RePág, AvPág, ImpPt y las teclas de dirección.*

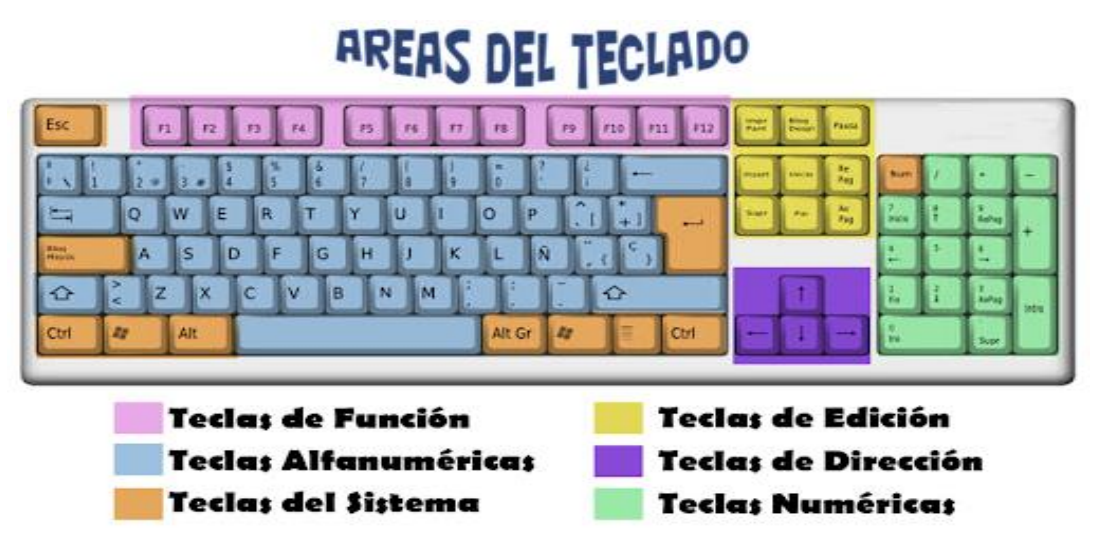

*División del teclado* 

*Cable de poder o alimentación*

*Es el cable eléctrico que vincula la corriente eléctrica y tu computador. De este depende que tu computador reciba la energía eléctrica necesaria para funcionar. Si el cable de alimentación no está correctamente enchufado, el equipo no encenderá.*

*Por lo general, necesitas dos cables de este tipo: uno para la torre y otro para la pantalla.*

*Te recomendamos utilizar un estabilizador de energía para proteger a tu computador de picos de alta tensión.*

*El estabilizador evita que tu equipo se queme. Algunos, te dan algo de energía temporal, así, en caso de un apagón, podrás guardar los últimos cambios realizados.*

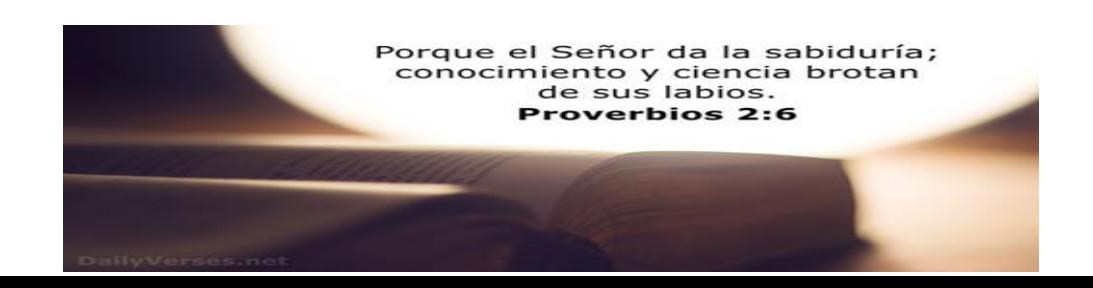

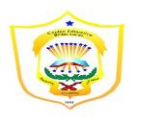

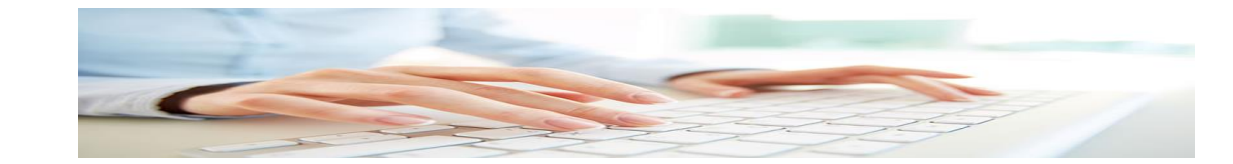

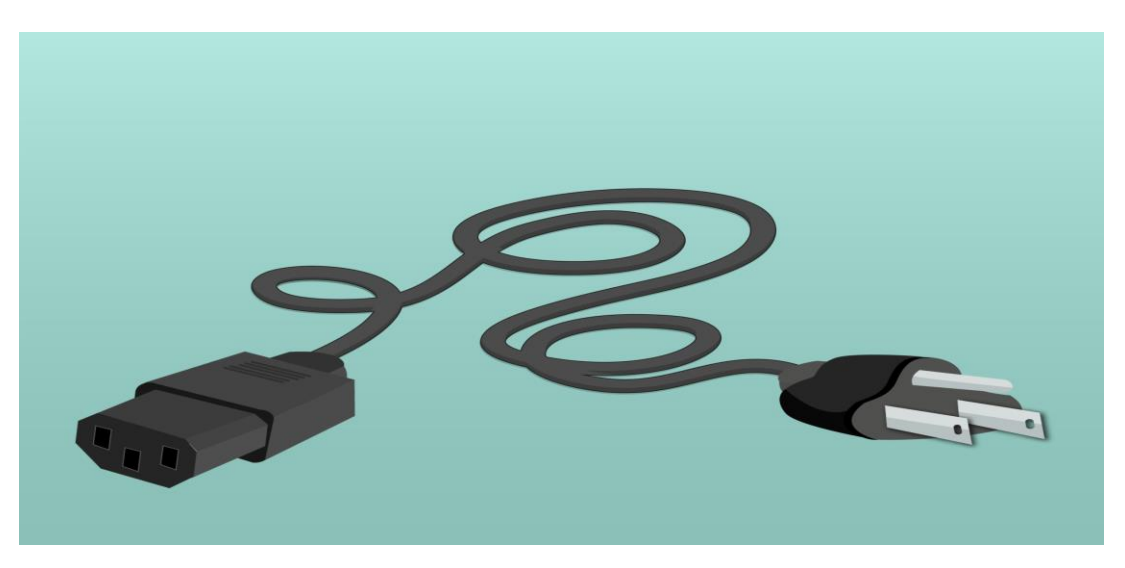

*Taller# 2 15pts. Dibuja un teclado y señala los nombres de los dedos que utilizan para cada parte del teclado.*

*Cuestionario de resumen* 

*Desarrolle el cuestionario y confecciona un informe de lo aprendido de 360 palabras que* 

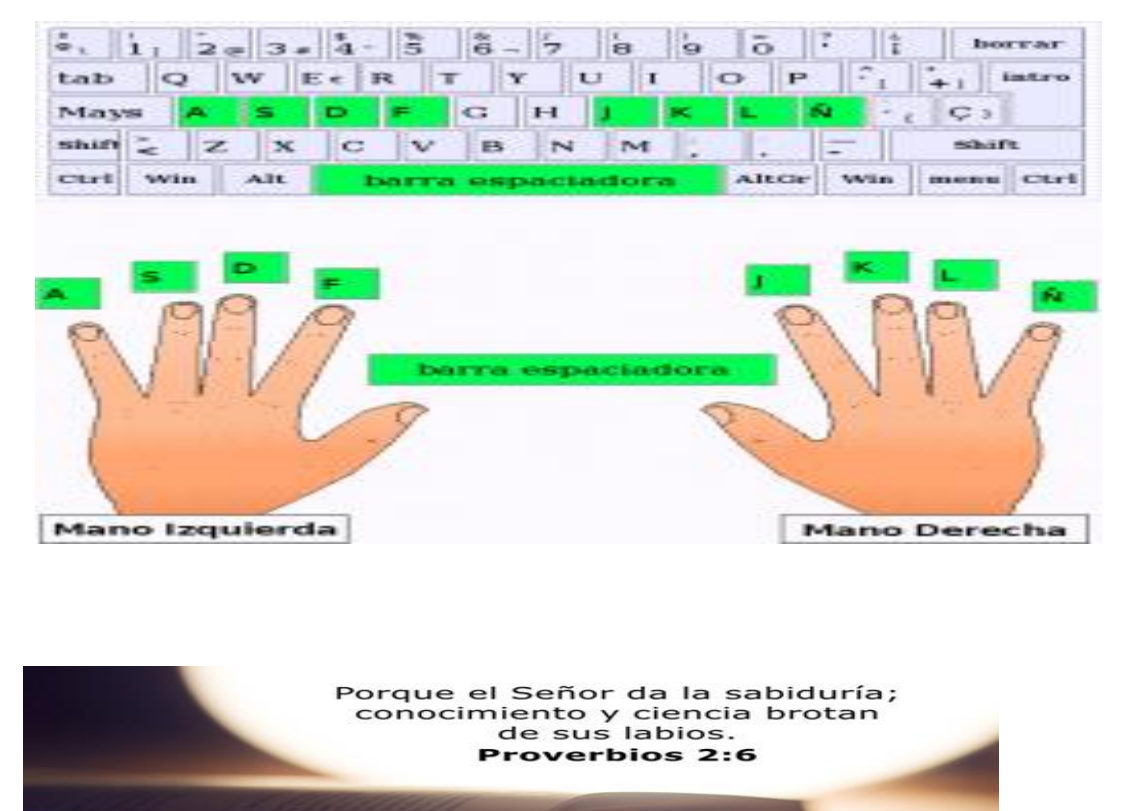

# *Postura correcta de los dedos al escribir en el teclado*

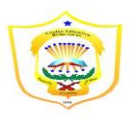

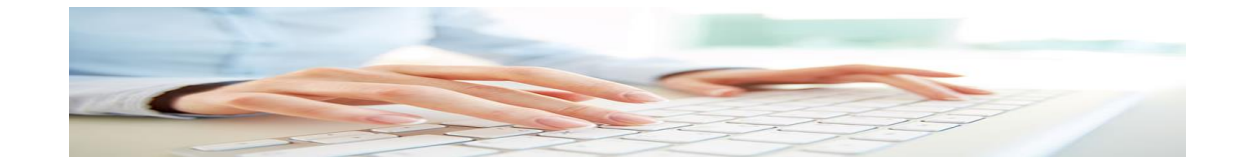

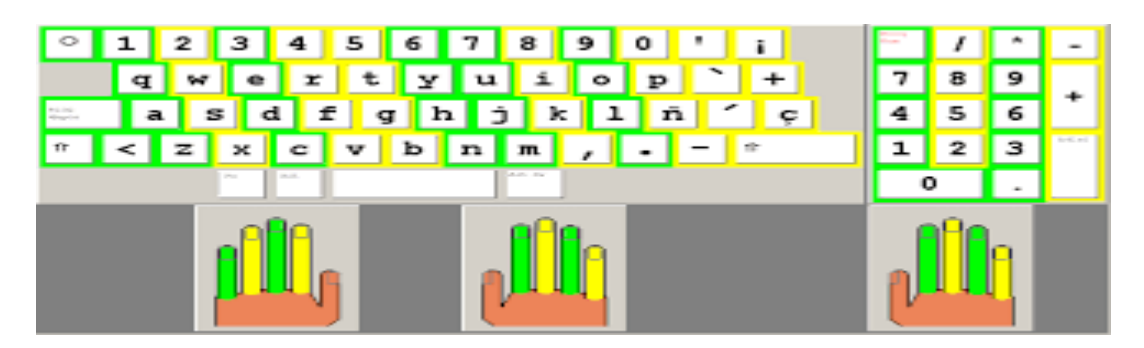

# *Tipos de teclado de computadora y sus características*

*Selecciona la clasificación que estabas buscando y accede a todas las características e imágenes de tipos de teclados que necesites. Podrás conocer cuántos tipos de teclados hay y cómo se llaman.*

- *[Teclado Convencional](https://tiposdeteclado.com/#TecladoConvencional)*
- *[Teclado Multimedia](https://tiposdeteclado.com/#TecladoMultimedia)*
- *[Teclado Flexible](https://tiposdeteclado.com/#TecladoFlexible)*
- *[Teclado Ergonómico](https://tiposdeteclado.com/#TecladoErgonomico)*
- *[Teclado Gamer](https://tiposdeteclado.com/#TecladoGamer)*
- *[Teclado Virtual](https://tiposdeteclado.com/#TecladoVirtual)*
- *[Teclado Swype](https://tiposdeteclado.com/#TecladoSwype)*
- *[Teclado Predictivo](https://tiposdeteclado.com/#TecladoPredictivo)*
- *[Teclado USB](https://tiposdeteclado.com/#TecladoUSB)*
- *[Teclado Inalámbrico](https://tiposdeteclado.com/#TecladoInalambrico)*
- *[Teclado PS/2](https://tiposdeteclado.com/#TecladoPS2)*
- *[Teclado Qwerty](https://tiposdeteclado.com/#TecladoQwerty)*
- *[Teclado Alfabético](https://tiposdeteclado.com/#TecladoAlfabetico)*
- *[Teclado Dvorak](https://tiposdeteclado.com/#TecladoDvorak)*
- *[Teclado Colemak](https://tiposdeteclado.com/#TecladoColemak)*
- *[Teclado Básico](https://tiposdeteclado.com/#TecladoBasico)*
- *[Teclado Extendido](https://tiposdeteclado.com/#TecladoExtendido)*
- *[Teclado Numérico](https://tiposdeteclado.com/#TecladoNumerico)*
- *[Teclado para dispositivos Apple](https://tiposdeteclado.com/#TecladoApple)*
- *[Teclado de MacBook Pro con Touch Bar](https://tiposdeteclado.com/#TecladoMacbookPro)*
- *[Teclado para Windows](https://tiposdeteclado.com/#TecladoWindows)*

Porque el Señor da la sabiduría; conocimiento y ciencia brotan<br>de sus labios. **Proverbios 2:6** 

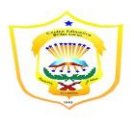

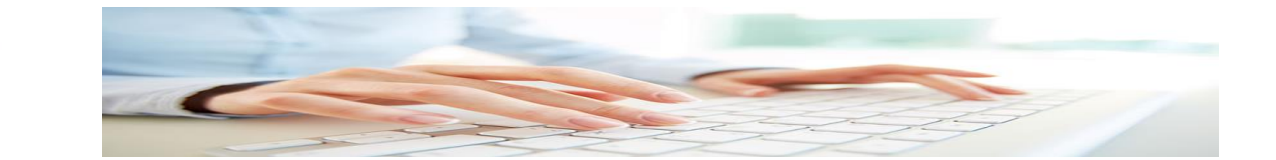

- *[Teclado para celulares](https://tiposdeteclado.com/#TecladoCelulares)*
- *[Teclado para Joysticks](https://tiposdeteclado.com/#TecladoJoysticks)*

*Investigue e ilustre cada característica mencionada en la lista. 15pts.* 

*TECLAS MAS USADAS (TECLAS CALIENTES)* 

*a Tecla de Windows Windows + E (de Explorer): Abre el Explorador de Windows.*

*Windows + D (de Desktop): Minimiza todas las ventanas y aparece el Escritorio. Pulsando de nuevo Windows + D regresaremos a la situación anterior.*

*La Tecla ESC ESC nos permite salir de los sitios, cerrar menús y cuadros de diálogo, y volver atrás. Lo que no hace es cerrar ventanas.*

*Para ello se utiliza la combinación ALT + F4 que se cierra la ventana en primer plano y si lo presionas dos veces te preguntará si deseas apagar tu equipo.*

*La Tecla ALT Ctrl + ALT + Supr: la combinación más conocida de Windows. Se utilizaba en el pasado para reiniciar el ordenador. Pero en la actualidad lleva al menú inicial donde puede abrir, por ejemplo, el administrador de tareas.*

*ALT + Tabulador (o Tab):. Una de las que ahora más tiempo. Con ella irás cambiando de programas y ventanas sin necesidad de estar pulsando con el ratón en la barra de tareas. Windows Vista aplicó a esta combinación el famoso AERO, que te mostraba las ventanas en tres dimensiones (y te consumía todos los recursos del sistema)*

*La Tecla CONTROL Las combinaciones que debería conocer todo el mundo*

*CONTROL + X: Cortar*

*CONTROL + C: Copiar*

*CONTROL + V: Pegar*

*CONTROL + Z: Deshacer*

*CONTROL + Y: Rehacer, aunque en algunos programas es MAYUS + CONTROL + Z.*

*CONTROL + P: Imprimir.*

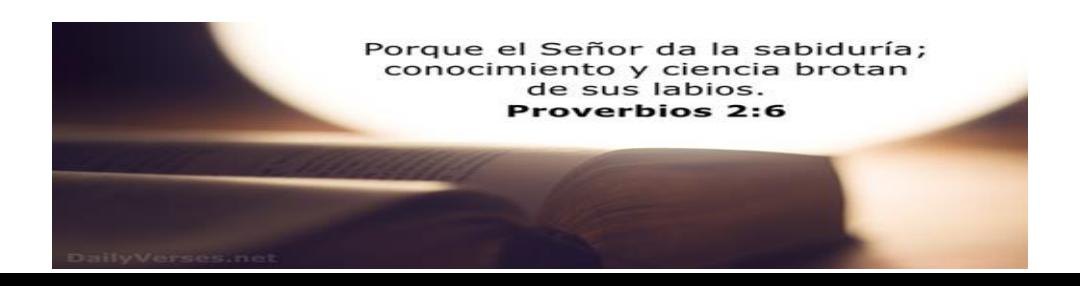

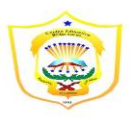

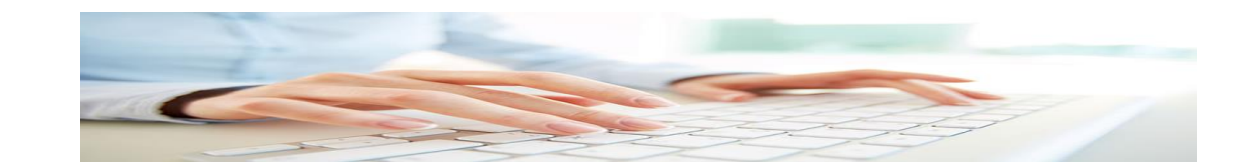

*CONTROL + S: Guardar archivo.*

*CONTROL + O: Abrir archivo.*

*CONTROL + F: Buscar texto en los exploradores de internet. En programas como Word o Excel se reemplaza la F de "Find" por B de "Buscar"*

*CONTROL + A / CONTROL + E: Seleccionar todo. La primera en exploradores donde A se dé "All", mientras que en los programas de Office se utiliza la letra E*

*EL TABULADOR Y LA BARRA ESPACIADORA En cuadros de diálogo, alertas, menú es y similares, la tecla ENTER equivale al botón Aceptar/OK, mientras que ESC se corresponde con Cancelar/Cancel.*

*Para ir pasando de pestaña en pestaña dentro de Chrome, por ejemplo, puede hacerlo con CONTROL + Tabulador para ir a la pestaña de la derecha o MAYUS + CONTROL + Tabulador en sentido inverso.*

*CONTROL + Tabulador (o su inversa con MAYUS) también te deja cambiar entre ventanas dentro del mismo programa. En el mismo ejemplo del Chrome también puedes utilizar CONTROL + F4 para cerrar la ventana y no el programa entero.*

*Este es un primer resumen de las combinaciones más usadas, en próximos artículos agregaremos algunas más que hemos descartado de esta selección.*

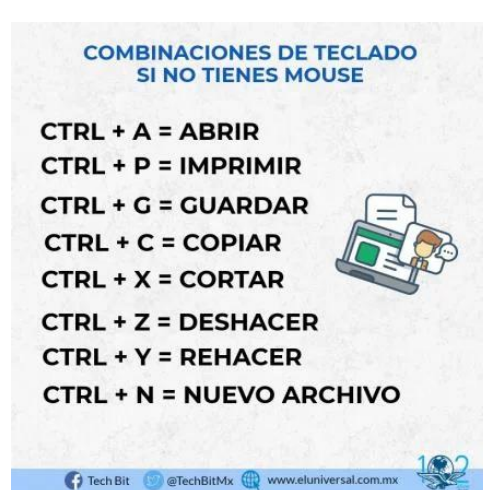

*Realizar en una página de colores 8/2 x 11 un*

*folleto de bolsillo. Con las teclas mas usadas confeccionadas a computadoras. Valor 15 pts.* 

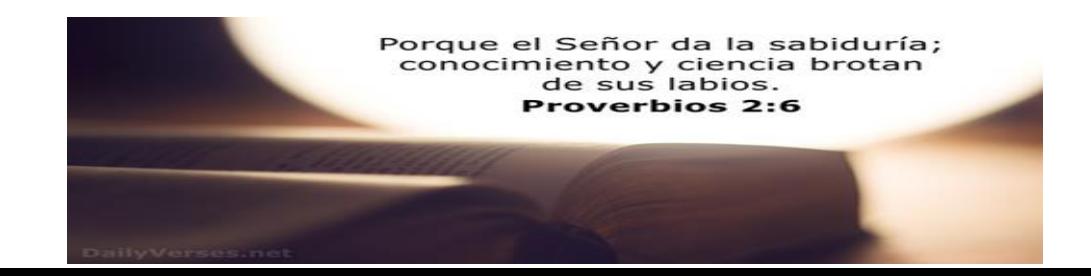

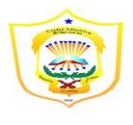

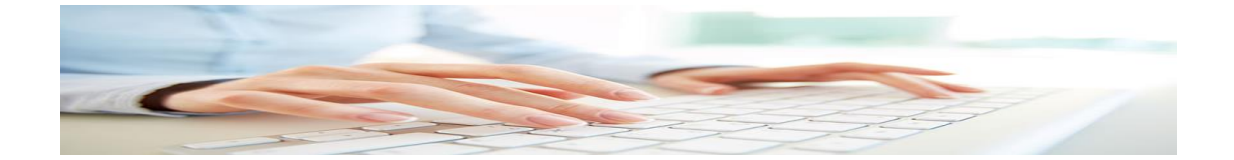

*Posición correcta de la escritura* 

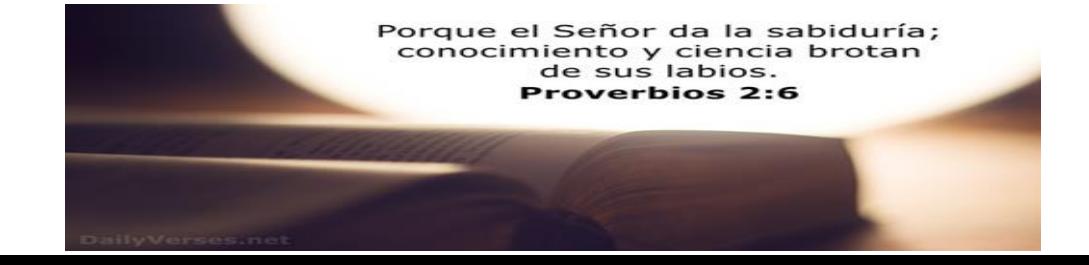

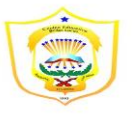

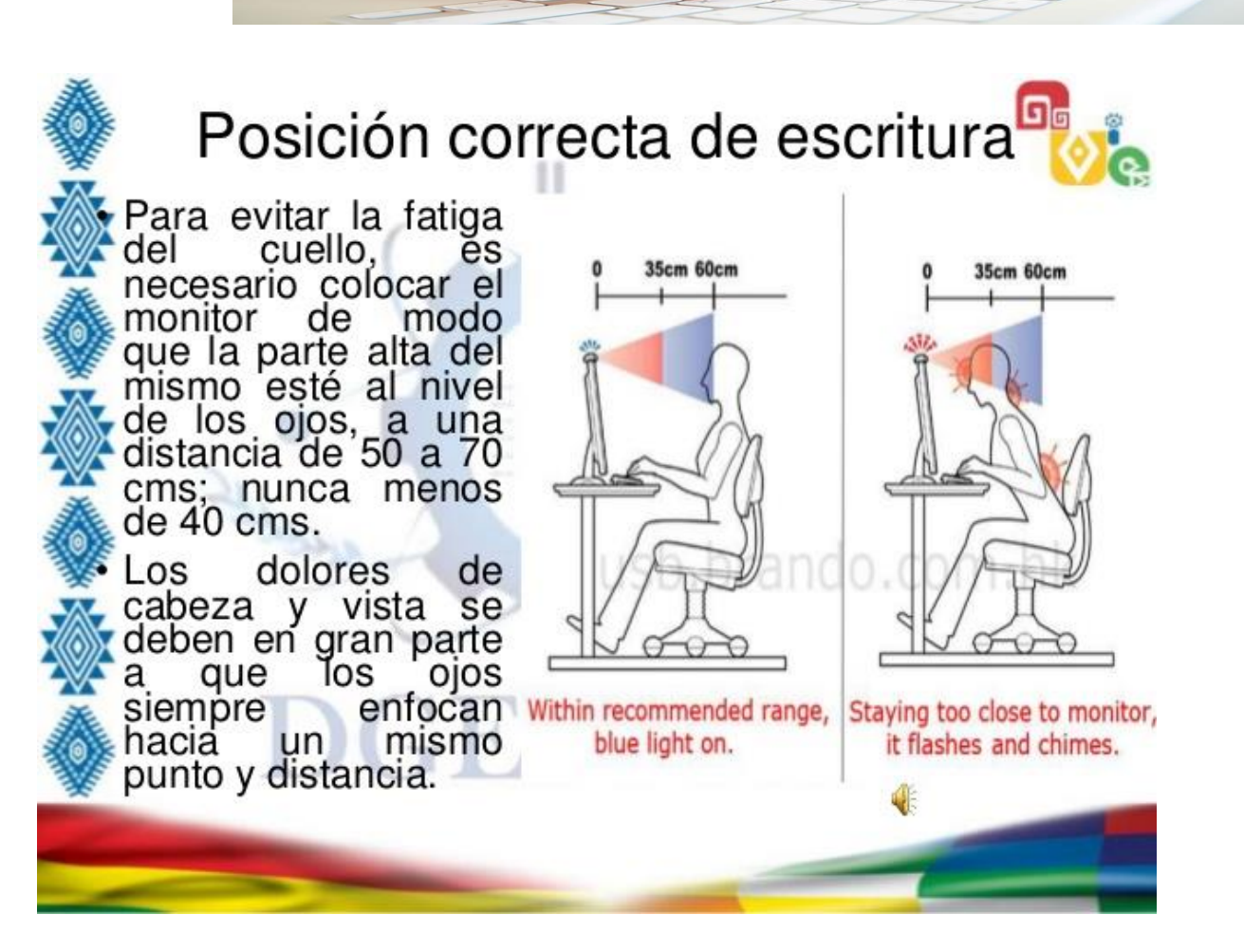

# Confecciona tu propio cartel de posición correcta para la escritura Materiales: cartoncillo, piloto, goma, utiliza la creatividad. *Realiza las siguientes preguntas*

- *¿Cuál es el concepto de la mecanografía computarizada?*
- *¿Cuál es la importancia de la mecanografía computarizada?*
- *¿Quién inventó la mecanografía computarizada?*
- *¿Cuál es la diferencia entre mecanografía y mecanografía computarizada?.*

*Realice ejercicios prácticos en mecanografía online* 

*Realice por día los siguientes ejercicios en la pagina* [https://www.mecanografia](https://www.mecanografia-online.com/ES/Aspx/SelectExerciseWithCharacters.aspx)[online.com/ES/Aspx/SelectExerciseWithCharacters.aspx](https://www.mecanografia-online.com/ES/Aspx/SelectExerciseWithCharacters.aspx)

*1.paso : entra en la pagina utilizando el internet* 

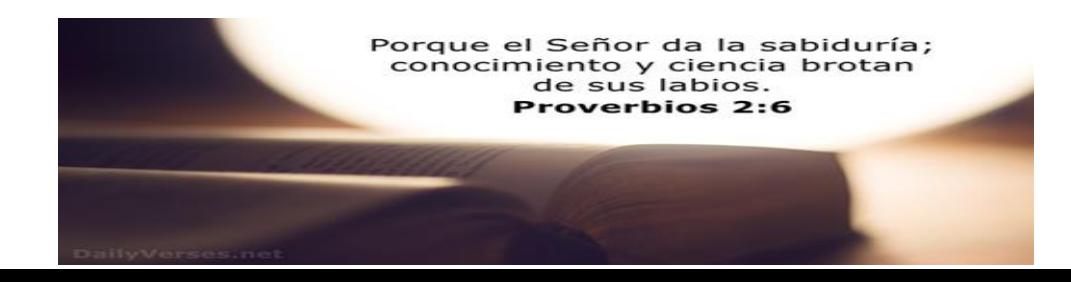

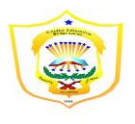

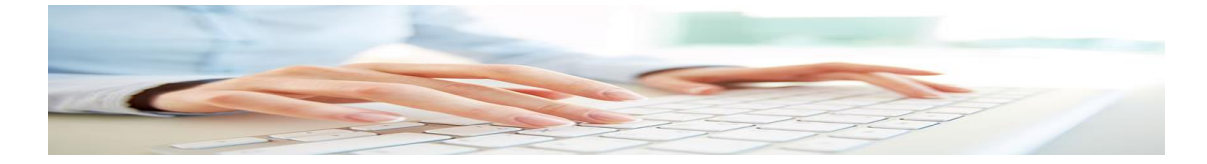

*2.paso: clic en la palabra letra* 

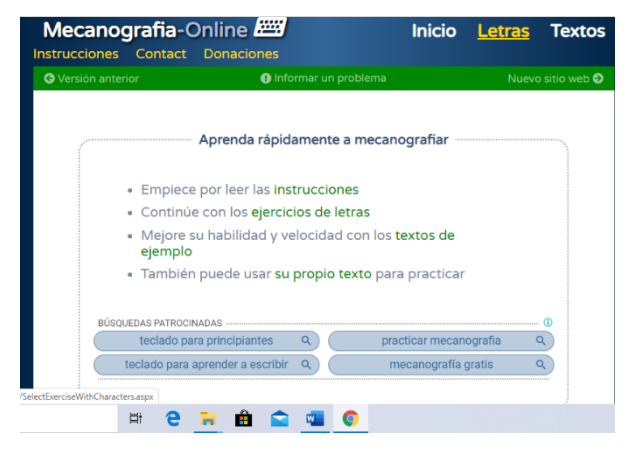

*3 paso: das un clic en inicio* 

*Y practica el movimientos de tus dedos oprimiendo la tecla que te señalen en azul.* 

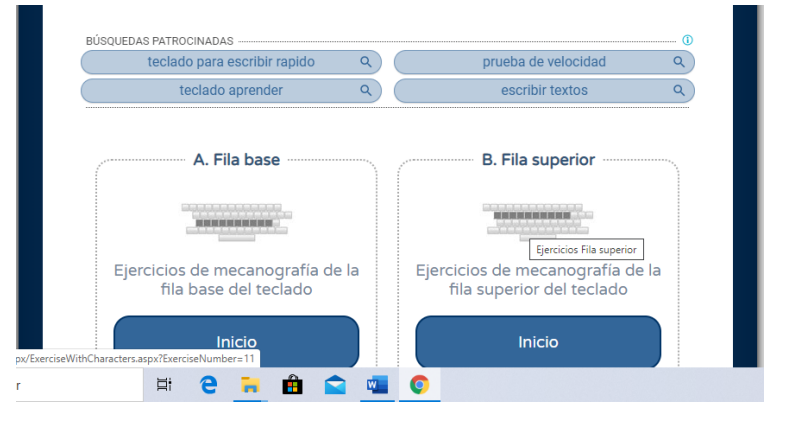

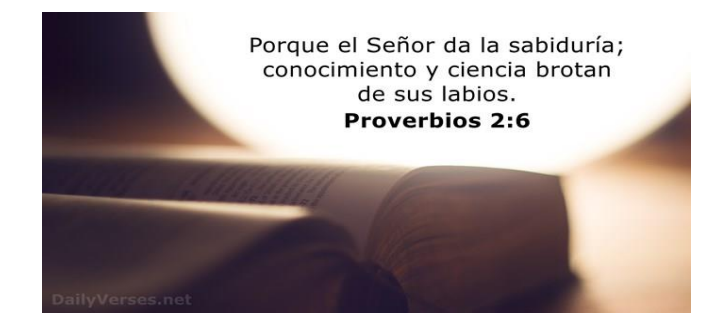

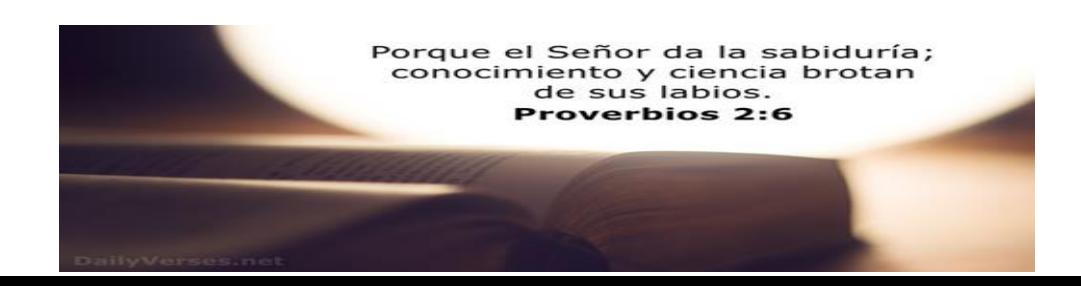